## Access Quality Common Scoring Data via My Reports

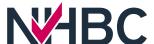

## 1 Select the 'Construction' Tab

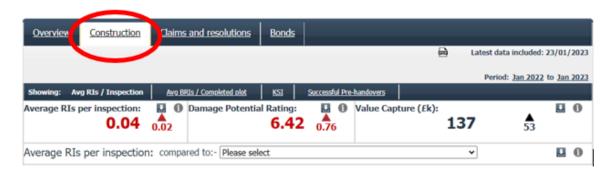

## 2 Select KSI

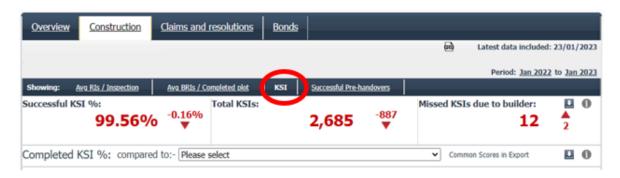

3 Download KSI data including Quality Common Scores by selecting 'Export data to Excel'

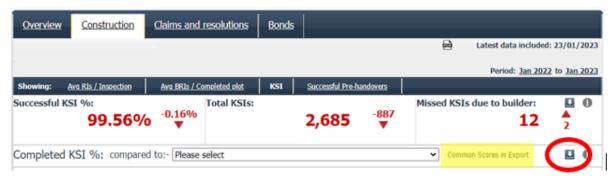